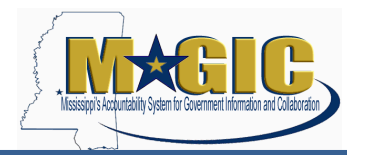

When processing a final settlement for a construction project, MAGIC will not allow the final asset to be set up as a post-cap asset with a capitalization date in a prior year. The final asset must be set up with a capitalization date in the current year. As a result, additional steps must be taken during the final settlement process to ensure missing depreciation is posted (as Unplanned Depreciation) and that remaining depreciation occurs only over the remaining useful life of the asset. The steps of processing a final settlement placed in service during a prior fiscal year are detailed below.

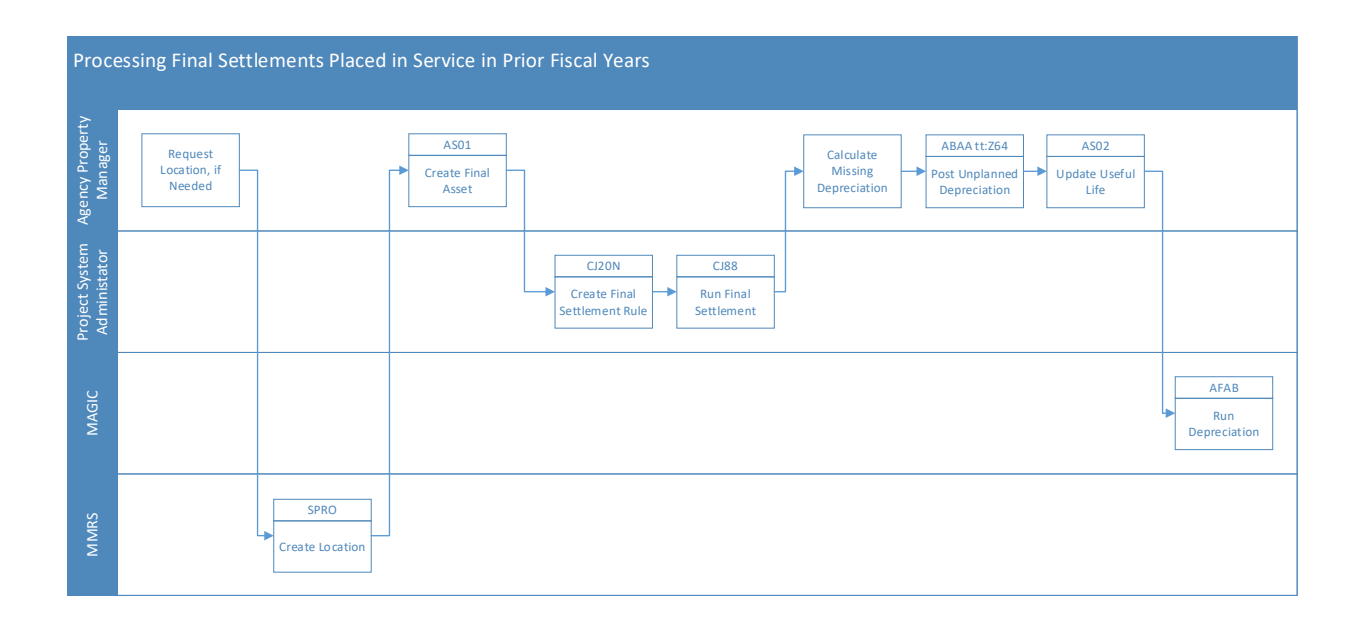

- 1. The Agency Property Manager will request a new Location, if needed. Send email to [mash@dfa.ms.gov](mailto:mash@dfa.ms.gov) to request location.
- 2. MMRS will create the location as requested and will provide the information back to the Agency Property Manager.
- 3. The Agency Property Manager will use t-code **AS01** to create the asset.

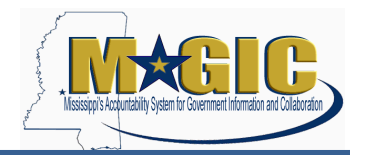

**Assets Placed in Service in Prior FY**

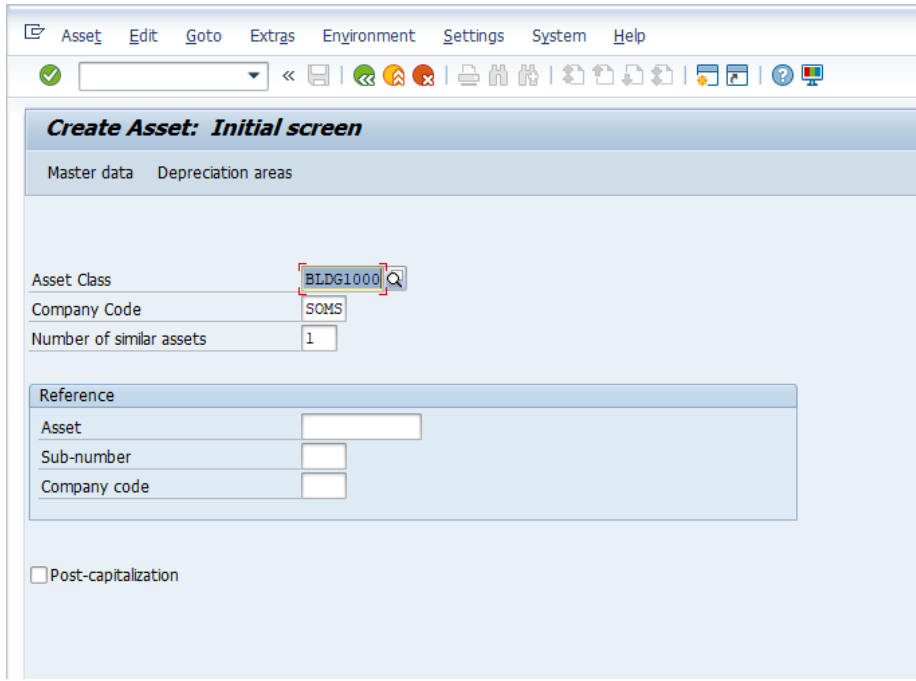

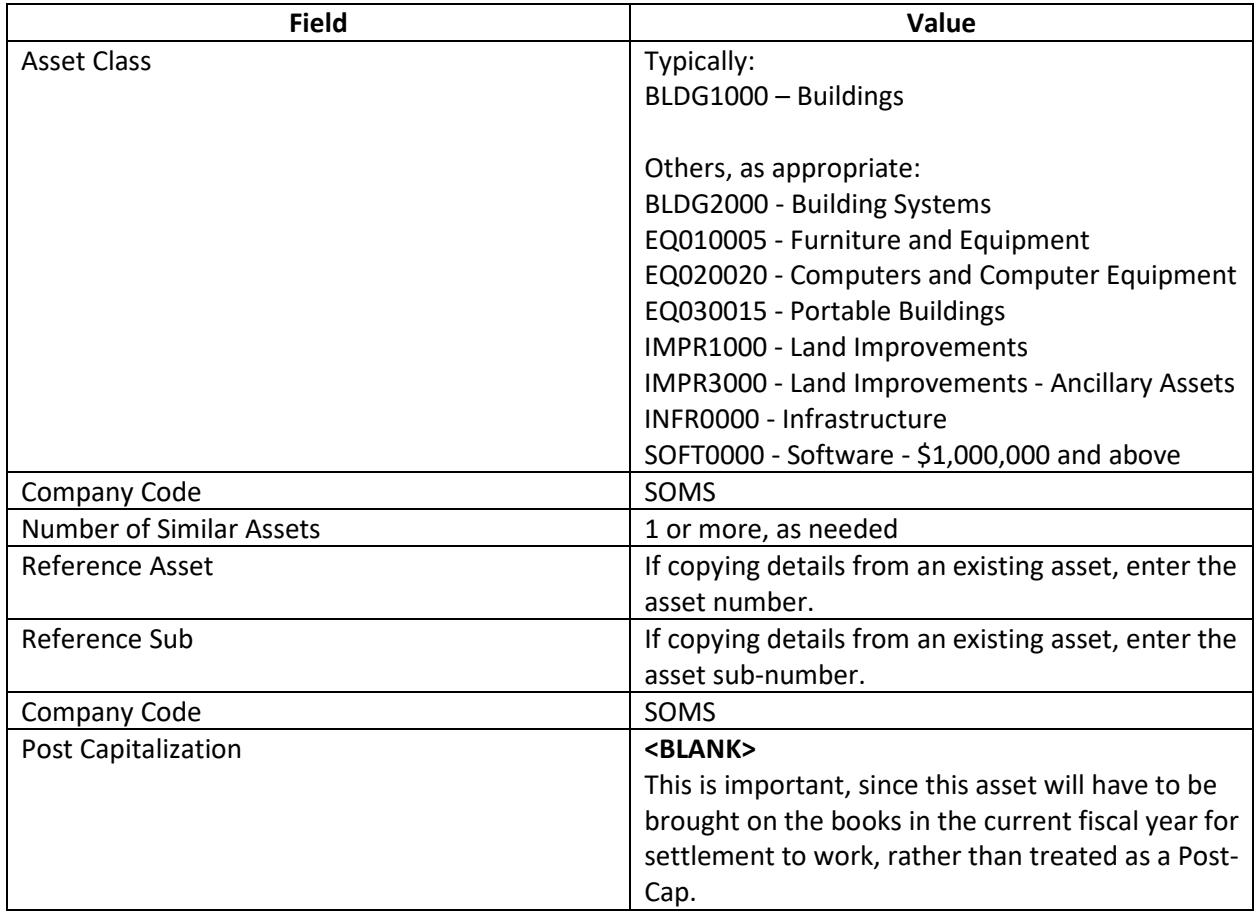

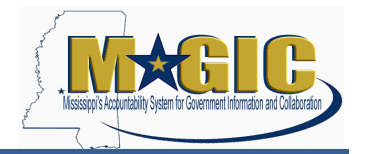

a. On the General tab, enter the Description, Quantity and Number of Floors if applicable.

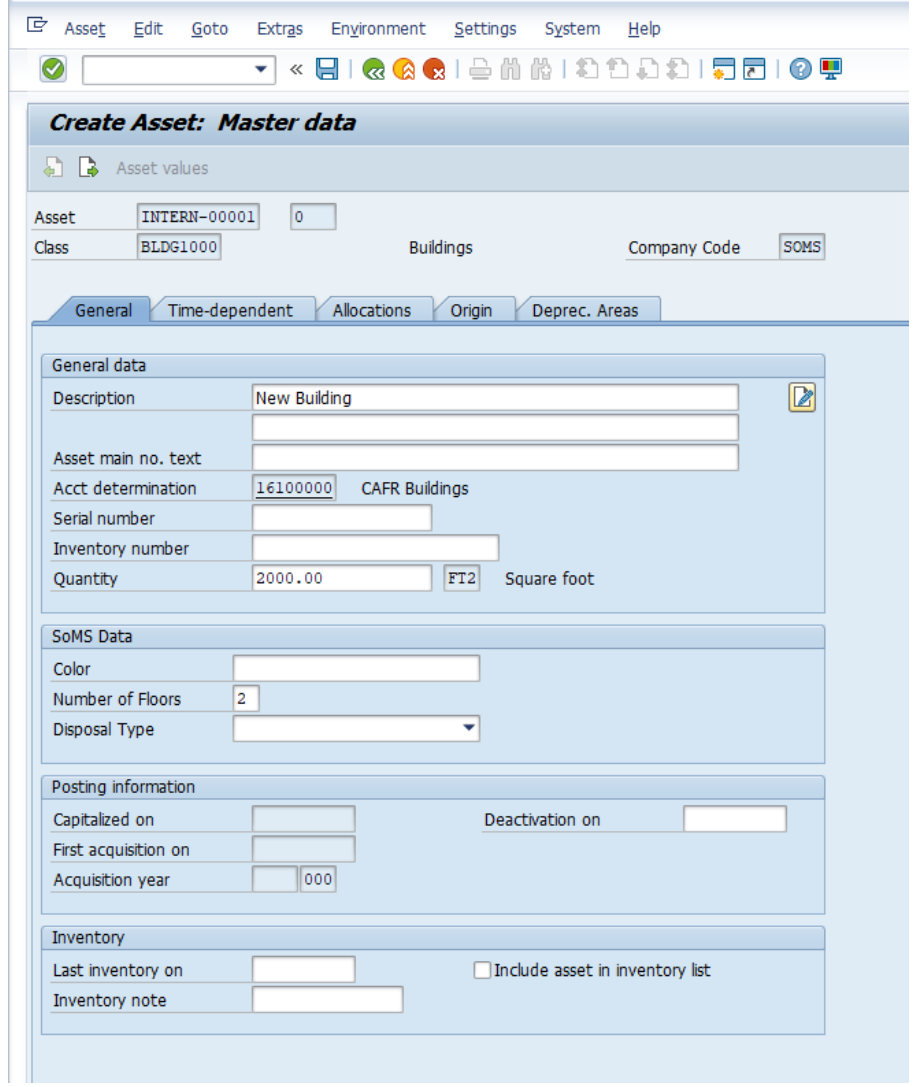

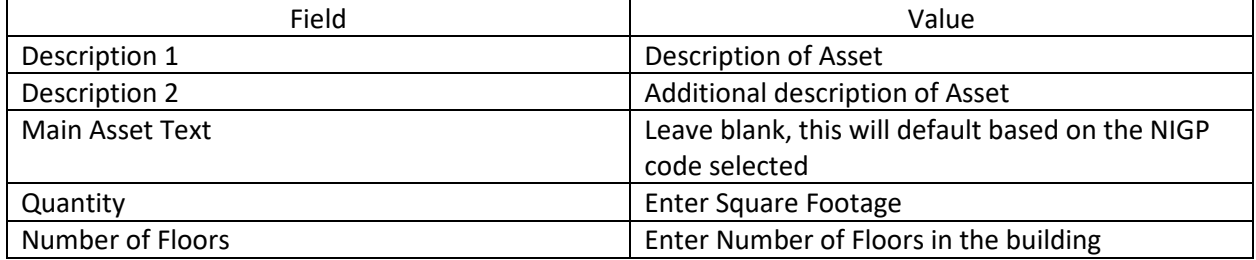

#### **Processing Final Settlements Job Aid Assets Placed in Service in Prior FY**

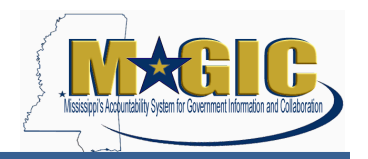

- - b. On the Time-dependent tab enter the Cost Center and Fund.

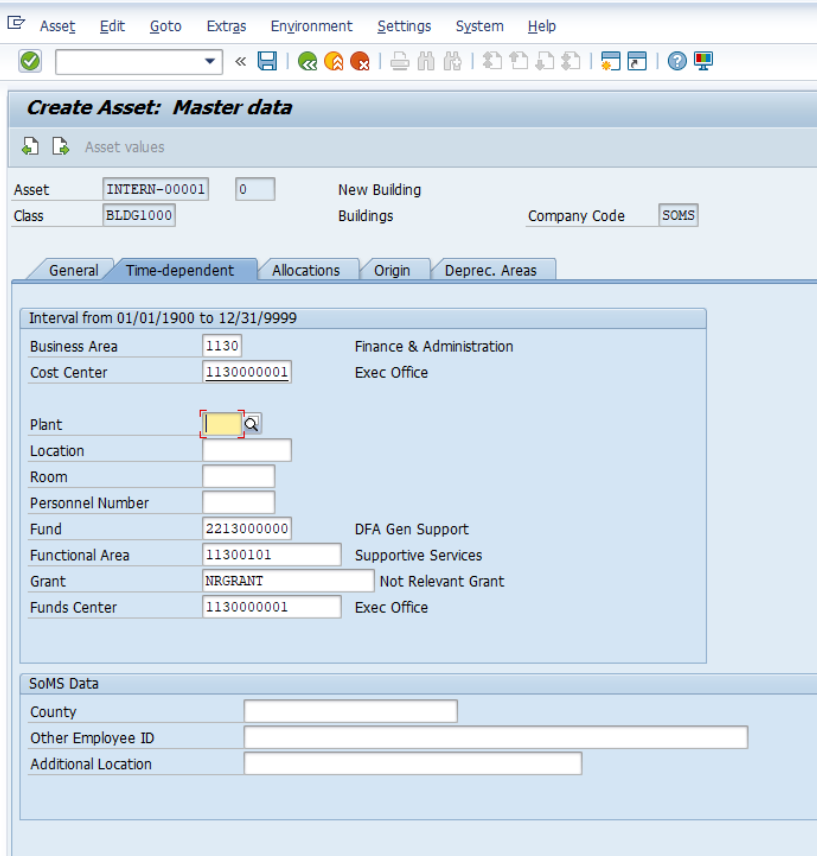

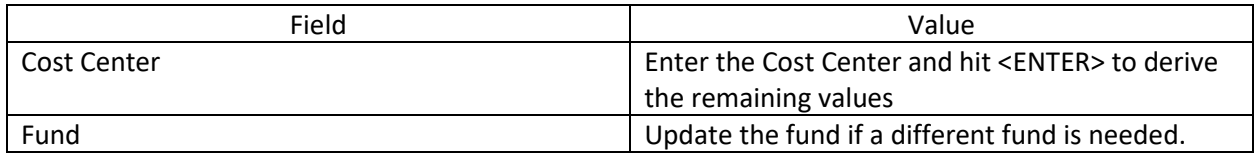

Note: Other fields on the remaining two Master Data tabs (Allocations and Origin) may require values per agency requirements, but are not mandatory.

c. Make a note of the Asset Number that is created.

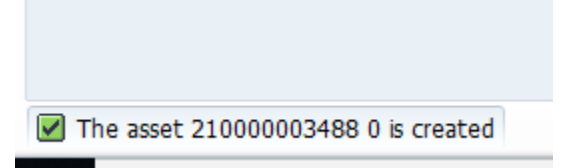

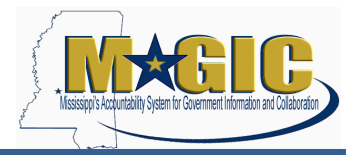

- 4. For Bureau of Buildings (BOB) projects, the Agency Property Manager will coordinate with DFA's Office of Budget and Accounting to process the final settlement. For non-BOB projects, the Agency Property Manager will coordinate with the agency's Project Systems Administrator to create a Final Settlement Rule.
- 5. The Project System Administrator will create the Settlement Rule using the Project Builder screen (t-code **CJ20N)**. They will open the project to be settled using the path Project > Open and search for the project by either Project Definition or WBS Element.

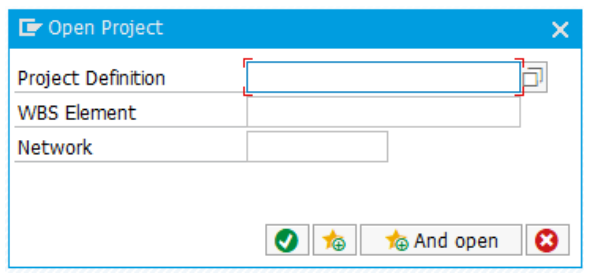

- 6. The Project System Administrator will select the green check to open the project.
- 7. The Project System Administrator will highlight the second row in the Project Structure pane (which is the highest WBS level) and navigate to the Settlement Rule screen by following the path Edit > Costs > Settlement Rule.

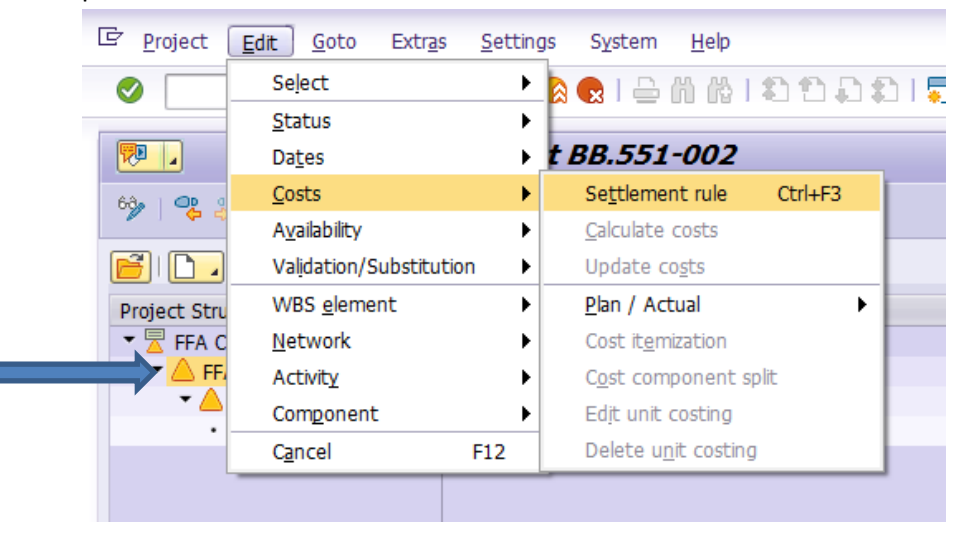

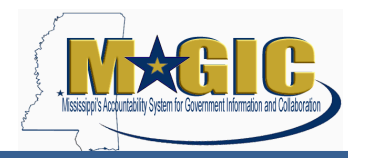

8. The Project System Administrator will enter the required information on the Maintain Settlement Rule: Overview screen. There may be costs associated with a capital project that will not be settled to the asset but to another cost collector. This would occur when these costs do not meet the asset threshold. Additionally, the project may actually be for more than one asset. If either of these situations occurs, multiple line items would be required on this screen to account for the total cost of the project.

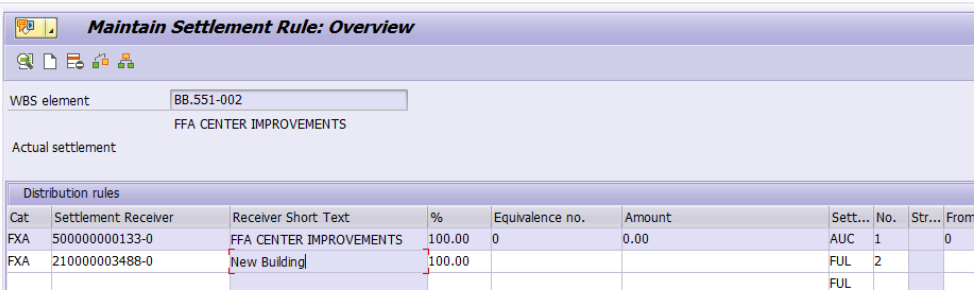

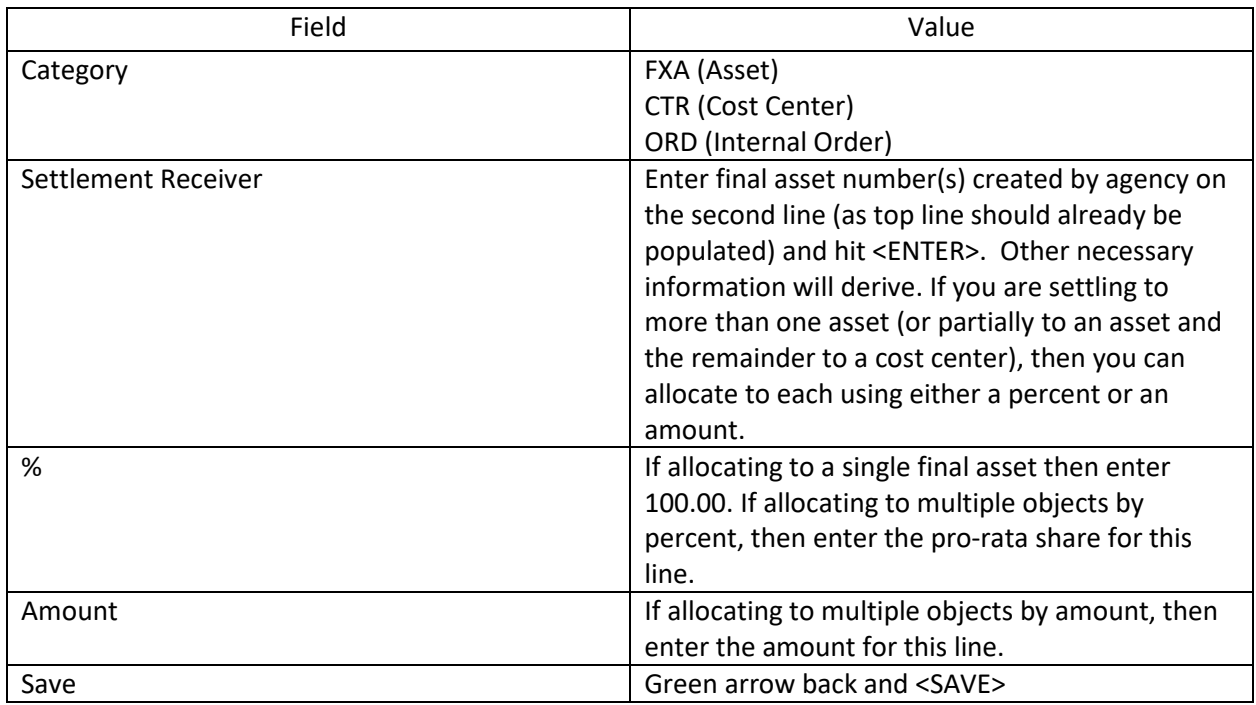

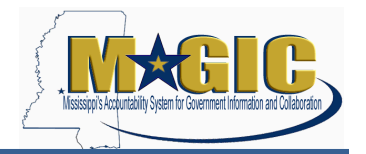

9. The Project System Administrator will use t-code **CJ88** to run the Final Settlement. On the Actual Settlement: Project/WBS Element/Network screen enter the required information.

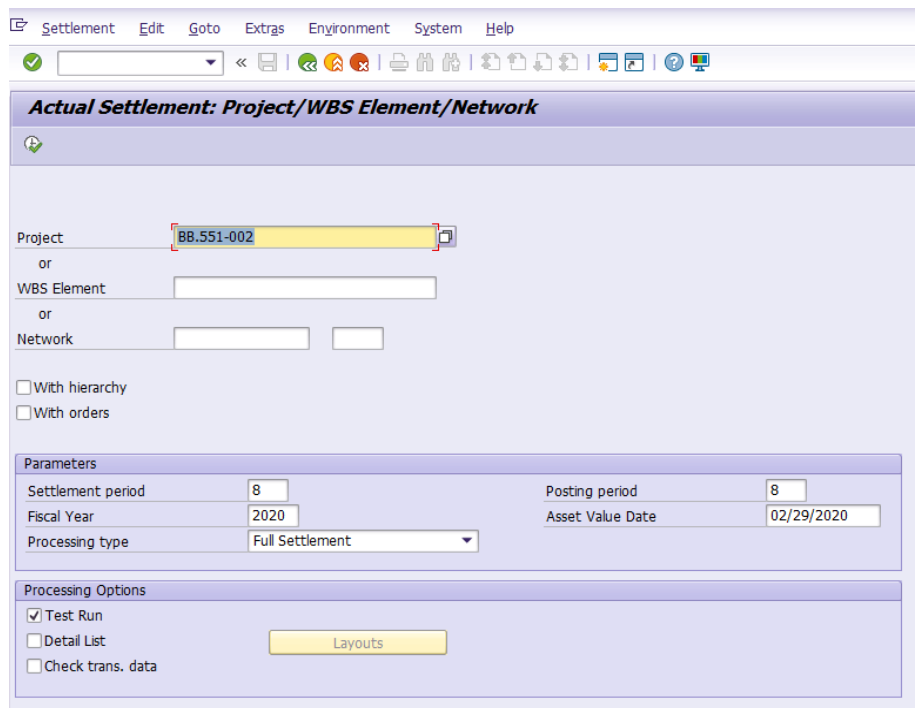

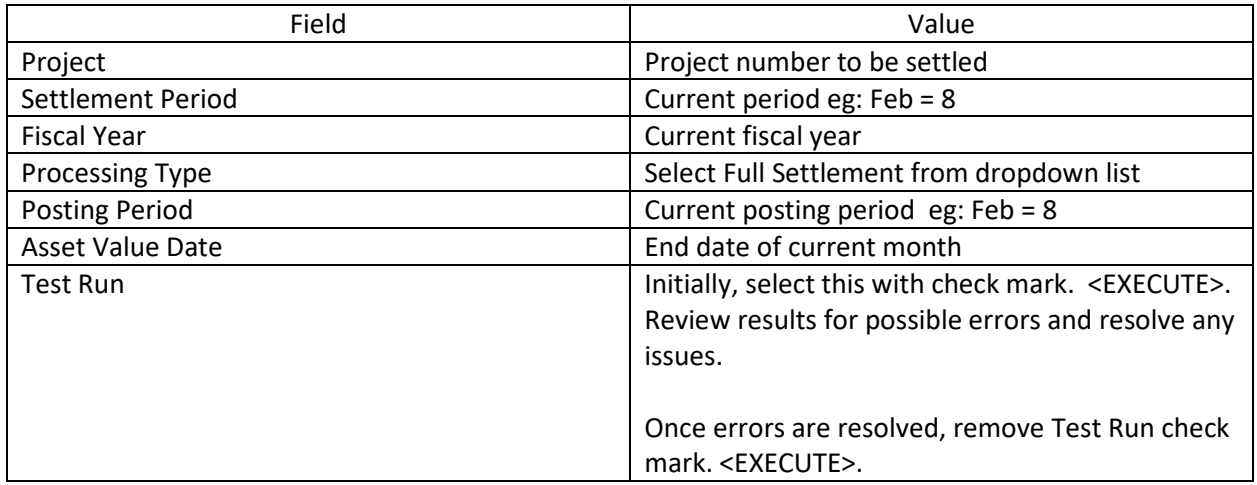

10. Next, the Property Manager will use the spreadsheet (Unplanned Depreciation Calculator) to calculate the amount of unplanned depreciation and the remaining useful life for the asset. A picture of this spreadsheet follows.

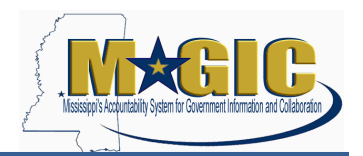

**Assets Placed in Service in Prior FY**

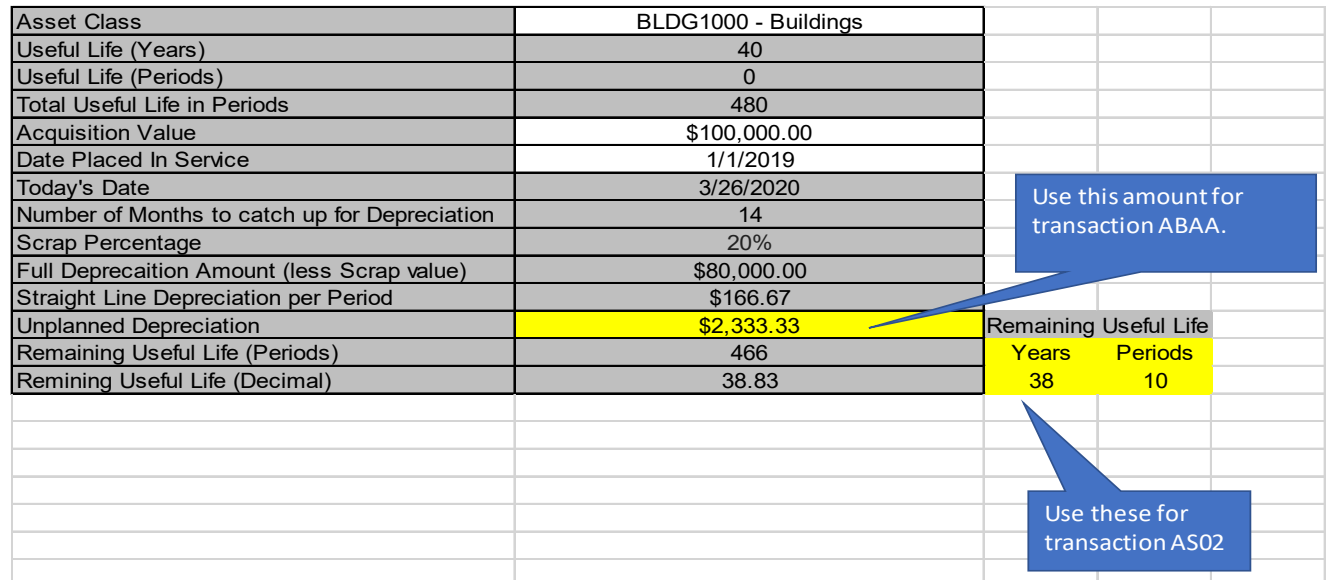

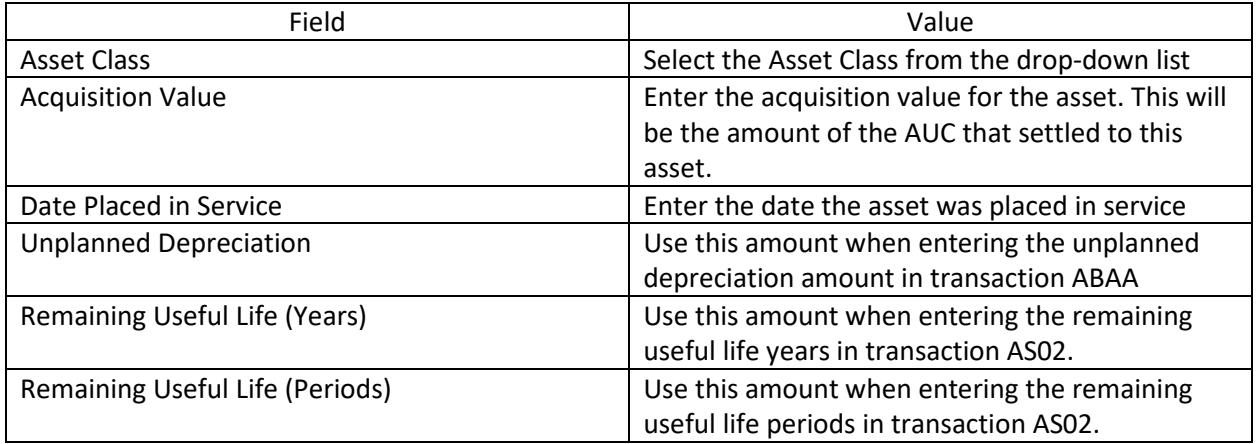

Create a PDF of the spreadsheet and attach it to your asset as support for both the unplanned depreciation and for changing the default useful life.

11. Using t-code **ABAA,** post the calculated unplanned depreciation to the asset.

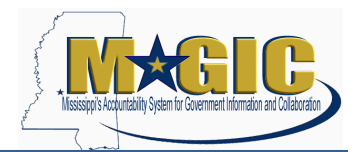

**Assets Placed in Service in Prior FY**

#### Unplanned depreciation: Initial Screen

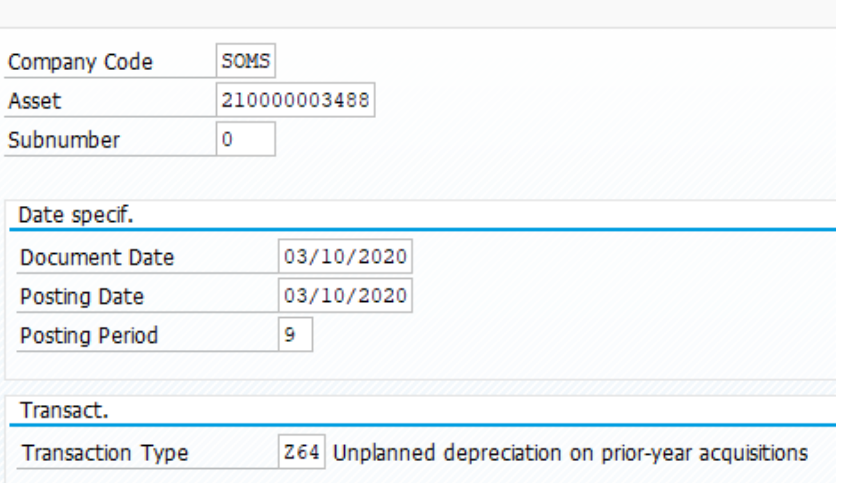

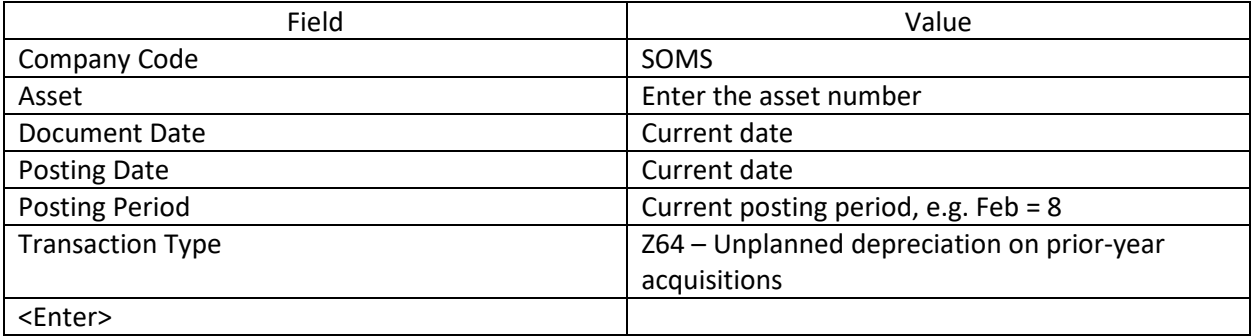

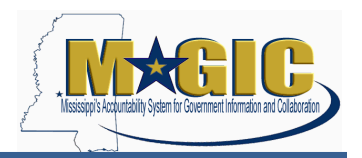

**Assets Placed in Service in Prior FY**

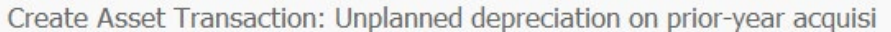

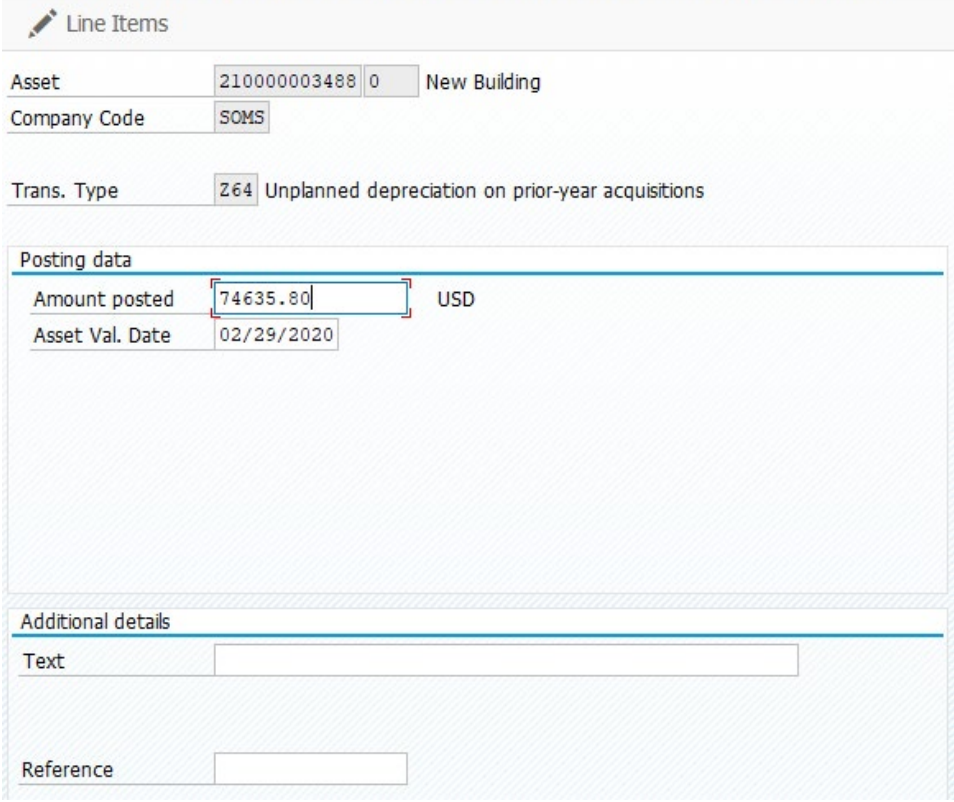

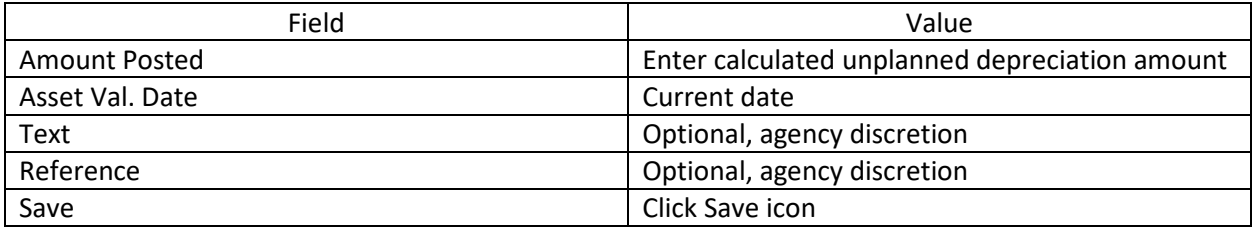

12. Using t-code **AS02**, update the useful life of the asset to the remaining useful life. Under the Deprec. Areas tab on the asset master record, change the value for the asset's useful life for Full Accrual (Area 01) only to reflect the remaining years/periods of service. Please note that current

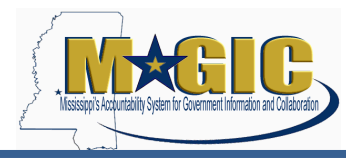

year monthly depreciation amounts will not change. Adjustments to monthly depreciation amounts will take effect at the beginning of the next fiscal year.

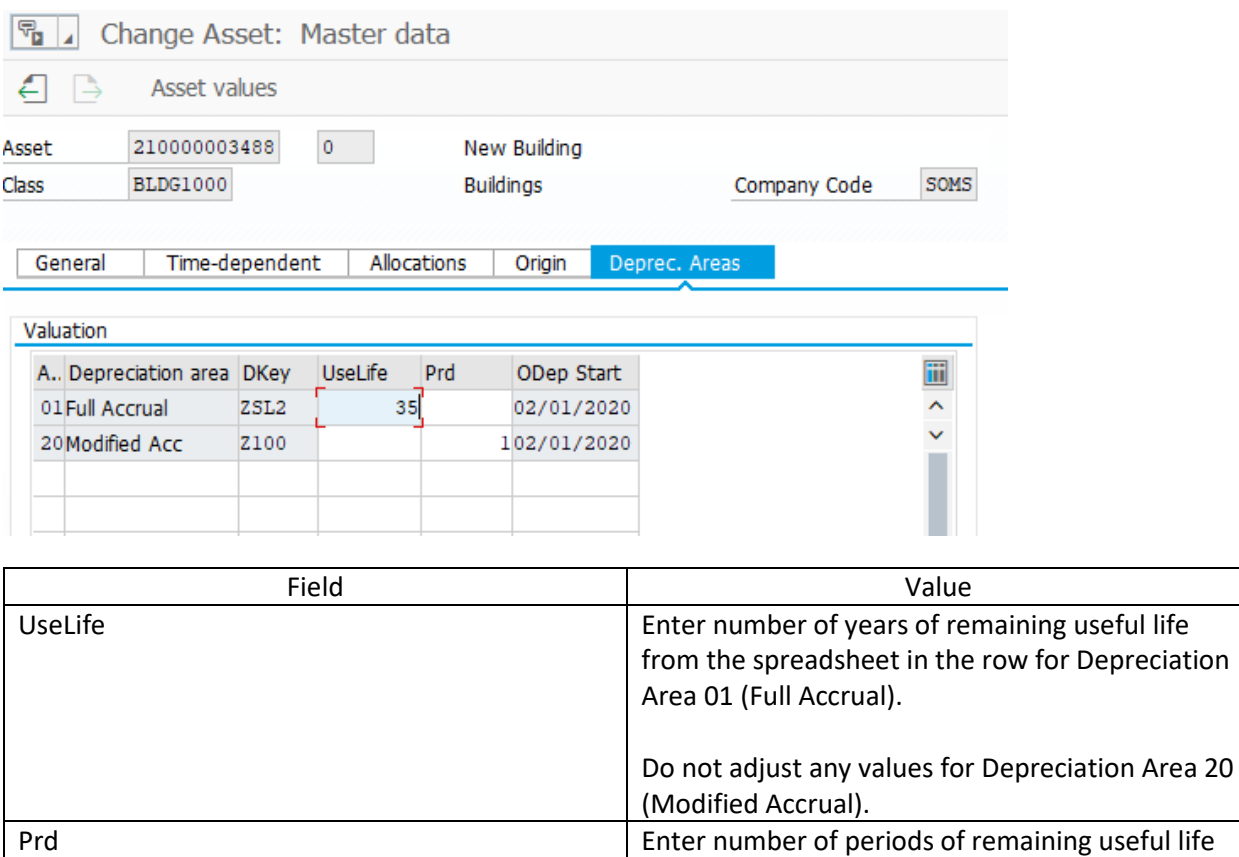

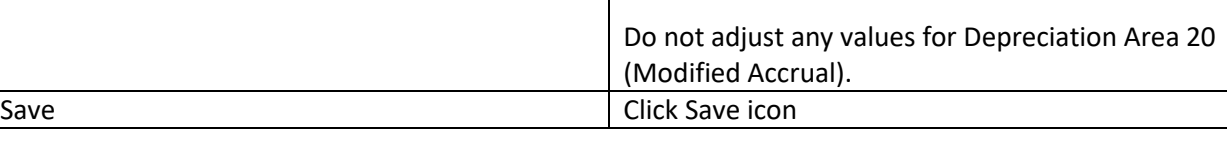

Area 01 (Full Accrual)

from the spreadsheet in the row for Depreciation

13. At month-end, MAGIC will post depreciation, including unplanned depreciation, using t-code **AFAB**. Shortly before month end close, DFA's Office of Financial Reporting will run a test run and will review the results for possible errors and resolve any issues. On the first day of the month, MAGIC will post depreciation for the prior month.